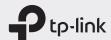

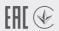

# **Quick Installation Guide**

Mobile Wi-Fi

# Screen Display

Home Screen

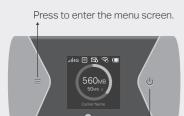

Press to turn on or off the screen display.

### Menu Screen

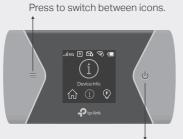

Press to select an icon.

• The screen display will automatically turn off after being idle for a while. To turn it on again, press the  $\equiv$  or  $\cup$  button.

# 1. Install the SIM Card and Battery

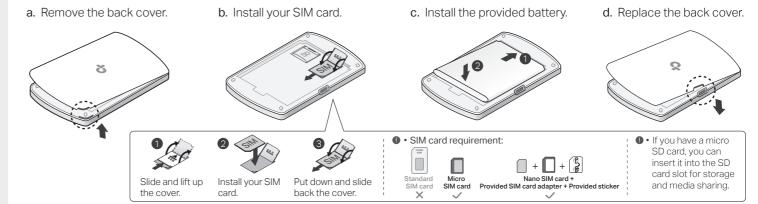

### 2. Connect to the Internet

a. Power on the Mobile Wi-Fi. Press and hold the Power button  $\cup$  until the welcome screen appears.

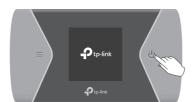

b. Connect your smart device to the Mobile Wi-Fi. To view the SSID and password, press the Menu button = to switch to the Device Info icon, then press the Power button **U** to enter the screen.

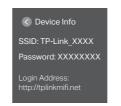

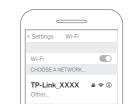

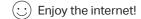

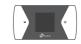

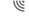

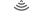

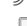

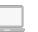

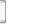

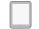

- If you cannot access the internet, refer to FAQ > Q1.
- By default, Power Saving is enabled and the Mobile Wi-Fi will turn off Wi-Fi when no wireless devices are connected to it for 10 minutes. To resume the Wi-Fi connection, press the  $\blacksquare$  or  $\bullet$  button.

<sup>\*</sup> Images are for demonstration only.

# Managing Your Mobile Wi-Fi

Manage your Mobile Wi-Fi using any of the methods below. You can customize Wi-Fi settings, block Wi-Fi devices and more.

### tpMiFi App

1. Get the **tpMiFi** app from App Store or Google Play, or by scanning the QR code.

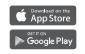

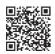

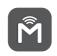

- 2. Connect your wireless device to the Mobile Wi-Fi.
- 3. Launch tpMiFi and create a password to log in.

### Web Management Page

- 1. Connect your wireless device to the Mobile Wi-Fi. If it is a computer, make sure it is set to obtain an IP address automatically.
- Launch a web browser and visit http://tplinkmifi.net or http://192.168.0.1. Create a password to log in.

For technical support, replacement services, user guides, and other information, please visit https://www.tp-link.com/support, or simply scan the QR code.

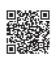

# Charging Your Mobile Wi-Fi

### Method 1

Via a Wall Outlet (Recommended)

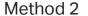

Via a Computer

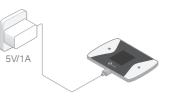

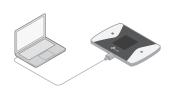

- • When  $\frac{1}{2}$  on the battery icon disappears, the Mobile Wi-Fi is fully charged.
- The power adapter is not provided by TP-Link.

## FAQ (Frequently Asked Questions)

Q1. What should I do if I cannot access the internet (one of the following messages appears on the home screen)?

### A1. PIN Required

Your SIM card is PIN protected. Visit the web management page (http://tplinkmifi.net) on your phone, create a password to log in, then enter the PIN provided by your mobile carrier.

#### A2. No SIM Card

Power off the Mobile Wi-Fi and reinstall your SIM card.

#### A3. No Service

- Verify that your SIM card is an LTE or UMTS SIM card.
- Verify that your SIM card is in your carrier's service area and has sufficient credit.
- Visit the web management page (http://tplinkmifi.net) on your phone, and create a password to log in. Go to Dial-up, tap View profile details, and verify that the parameters (i.e. APN, username and password)

provided by your mobile carrier are correct. If they are not correct, return to the **Dial-up** page and create a new profile with the correct information.

### A4. R icon

• Enter the Menu screen, go to Data Roaming, and turn on Data Roaming.

### Q2. How do I restore the Mobile Wi-Fi to its factory default settings?

A. With the Mobile Wi-Fi powered on, remove the cover, then use a pin to
press and hold the Reset button until "Power Off" appears on the screen.
 Note: Restoring the device to its factory defaults will clear all your settings.

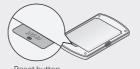

# Safety Information

- Keep the device away from water, fire, humidity or hot environments.
- Do not attempt to disassemble, repair, or modify the device. If you need service, please contact us.
- Do not use the device where wireless devices are not allowed.

#### CAUTION

- Avoid replacement of a battery with an incorrect type that can defeat a safeguard.
- Avoid disposal of a battery into fire or a hot oven, or mechanically crushing or cutting of a battery, that can result in an explosion.
- Do not leave a battery in an extremely high temperature surrounding environment that can result in an explosion or the leakage of flammable liquid or gas. Do not leave a battery subjected to extremely low air pressure that may result in an explosion or the leakage of flammable liquid or gas.

#### CAUTION

Risk of explosion if the battery is replaced by an incorrect type.